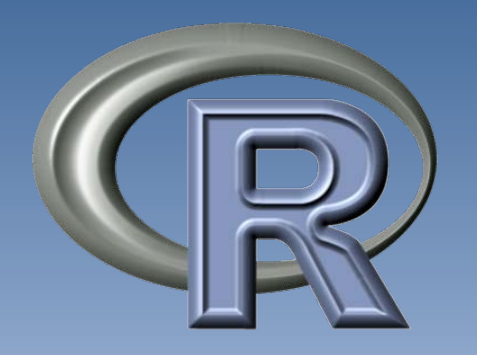

# An Introduction to Scientific Image Data Analysis using R

M. Austenfeld

- Introduction
- First steps with the R environment and Language
- Statistics and Plots in R
- Data Transfer and Analysis with ImageJ and R
- Useful Packages and Resources

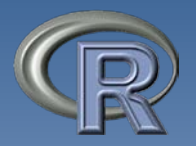

•R is a language and environment for statistical computing and graphics

•OpenSource (GPL, GPL2)

•R is an implementation of the S programming [language](http://en.wikipedia.org/wiki/S_(programming_language)) combined with [lexical scoping](http://en.wikipedia.org/wiki/Lexical_scoping) semantics inspired by **[Scheme](http://en.wikipedia.org/wiki/Scheme_(programming_language))** 

•First binary 1993 (source avail. 1995) by Ross Ihaka and Robert Gentleman

•First production release 2000 (1.0)

•Current Release 2.15.2

## **Why Use R?**

- •Open Source and available for all popular OS environments
- •Huge community
- •Well documented (Many specialized books)
- •Statistical routines not yet available in other packages
- •Can be extended with over 4000 Packages (at the moment)!
- •Packages can be written in different languages (C, C++, Java, Fortran)
- •Can be called from Java (libraries available)
- •Many different free GUI-Applications available
- •Many Plot types available

### **Installation**

**Windows**: "base" installation

- **MacOSX**: pkg installation
- **Linux**: sudo yum install R-core.i386 or R-core.x86\_64 (Fedora)

sudo apt-get install r-base (Ubuntu)

### **Start Linux:**

e.g. /usr/sbin/R (Shell) or: /usr/sbin/R -g TK & (with Window)

Packages Linux:

e.g.: /usr/lib/R/site-library

**Data Editor Matrices and Dataframes:**

edit(object)

### **R Workspace**

The so-called workspace is the current **R** working environment. It contains all defined objects.

This workspace can be saved or reloaded with the following commands:

#### **Save Workspace:**

save.image("yourFile.RData")

#### **Save objects to a file:**

save(object list,file="myfile.RData")

#### **Load Workspace:**

load("yourFile.RData")

### **Basic Data Structures**

#### **Vectors**

Values have the same data type (Character or numeric.. etc.)

#### **Factors**

A Factor is an ordered collection of items (categorial values). The different values are called levels. They are stored internally as integers

#### **Matrices**

A two-dimensional structure which can contain one datatype. Values are in rows and columns. Matrices are 2-d arrays. For more dimensions arrays are needed!

#### **Data frames**

For tabular data. Contains vectors with same length. Each column can have a different datatype.

#### **Lists**

A list is a collection of objects. A list can contain e.g. a list (2d) of arbitrary length. Different objects in one list are possible.

#### **Arrays**

The **array** is similar to a matrix but can have more dimensions

### **Conversion**

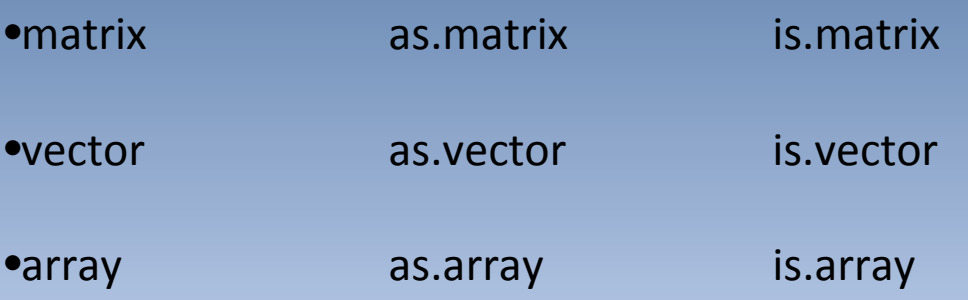

### **Information**

- •class(x) •dim(x)
- •length(x)

### Basic Data Types

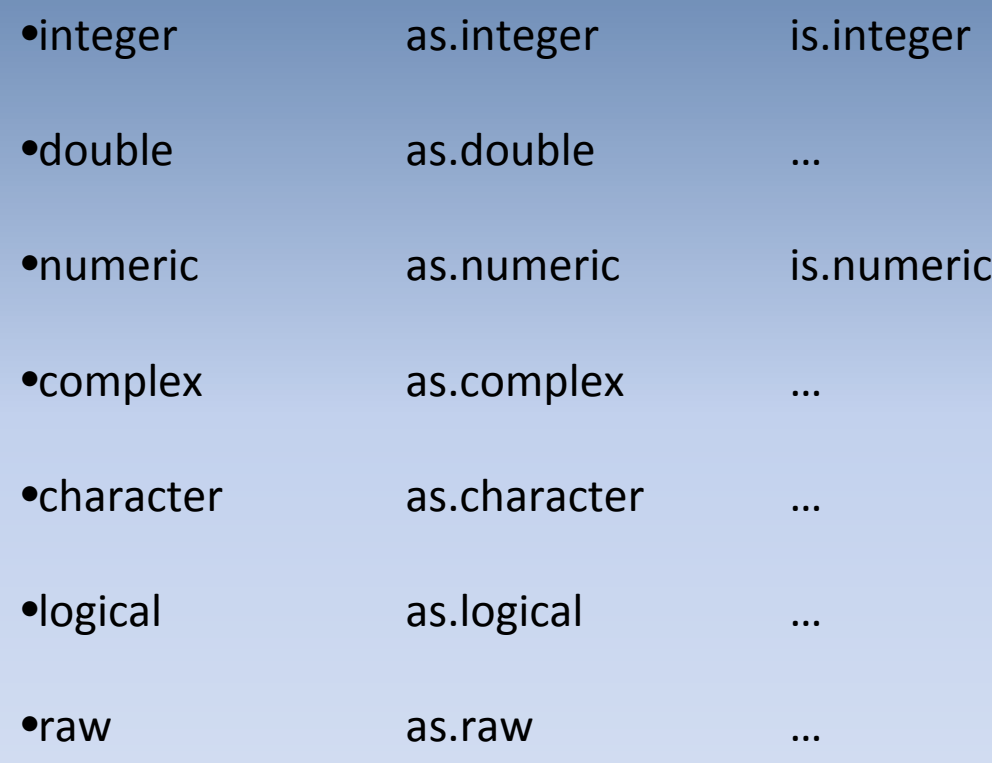

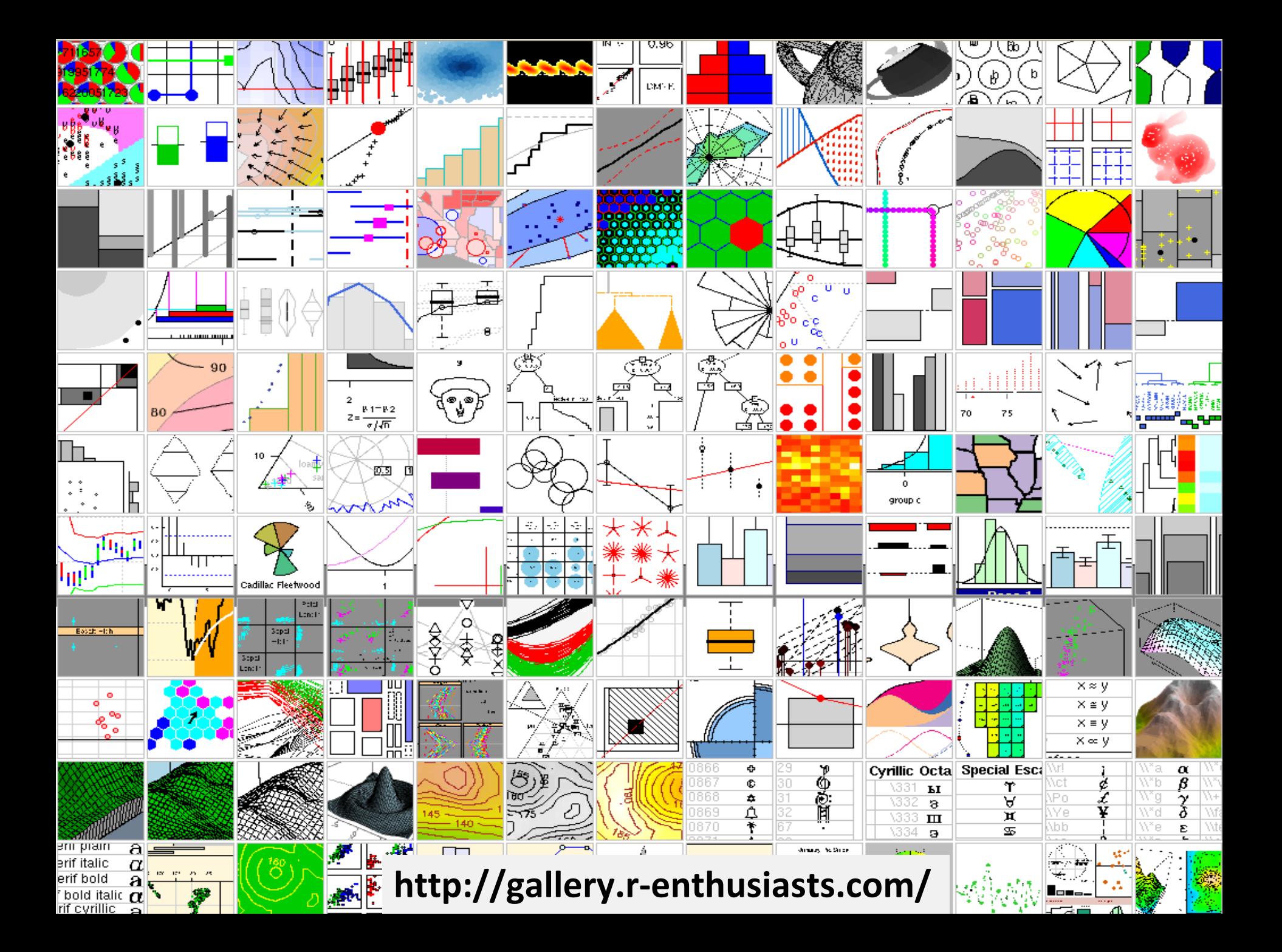

## **First Steps with the R Environment and Language**

## **Cran Task Views**

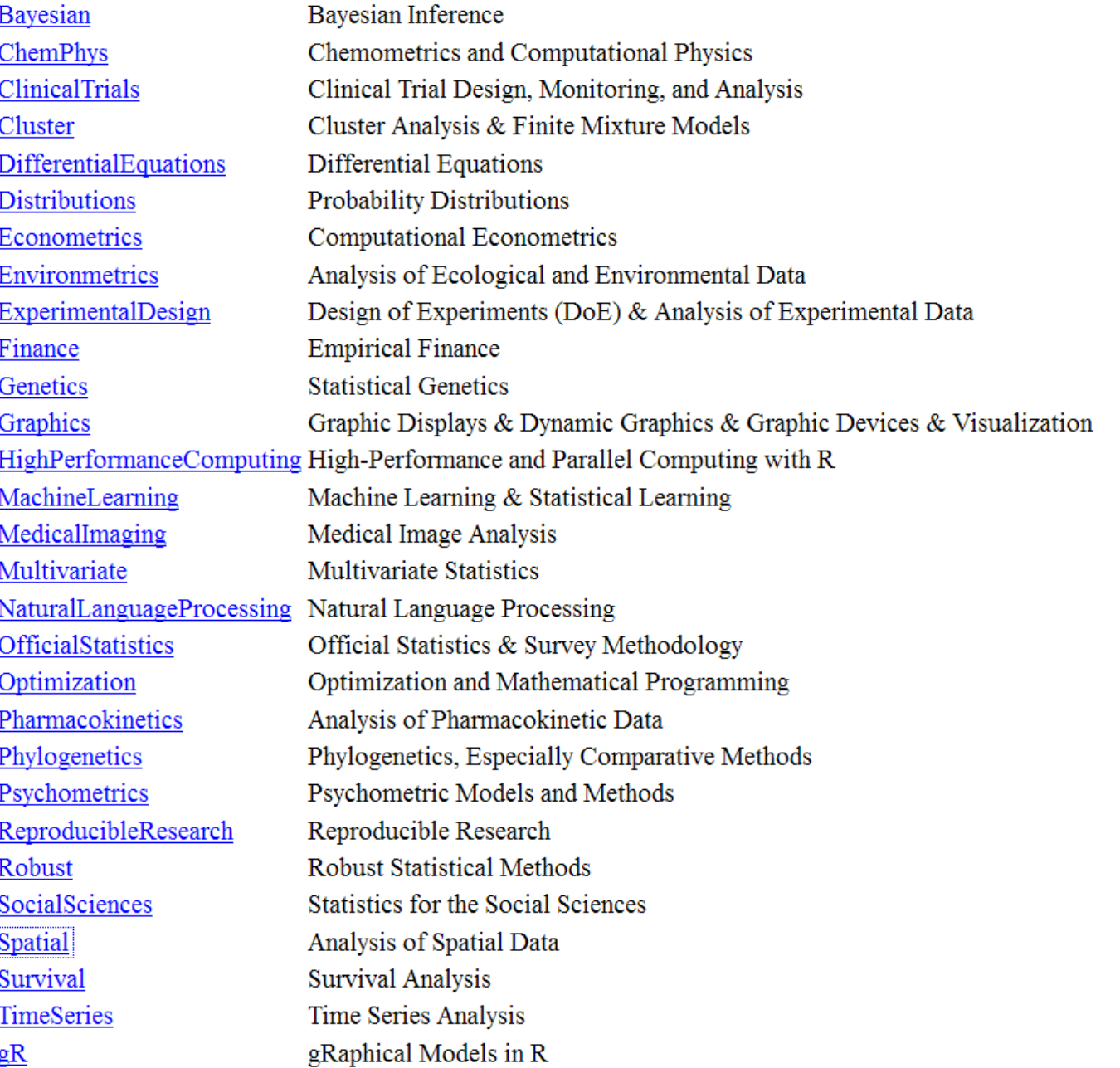

### **Image Packages**

#### **CRAN packages Medical Images:**

[adimpro](http://cran.r-project.org/web/packages/adimpro/index.html) (core) [AnalyzeFMRI](http://cran.r-project.org/web/packages/AnalyzeFMRI/index.html) (core) [arf3DS4](http://cran.r-project.org/web/packages/arf3DS4/index.html) (core) [cudaBayesreg](http://cran.r-project.org/web/packages/cudaBayesreg/index.html) [DATforDCEMRI](http://cran.r-project.org/web/packages/DATforDCEMRI/index.html) (core) [dcemriS4](http://cran.r-project.org/web/packages/dcemriS4/index.html) (core) [dpmixsim](http://cran.r-project.org/web/packages/dpmixsim/index.html) (core) [dti](http://cran.r-project.org/web/packages/dti/index.html) (core) [fmri](http://cran.r-project.org/web/packages/fmri/index.html) (core) [mmand](http://cran.r-project.org/web/packages/mmand/index.html) (core) [mritc](http://cran.r-project.org/web/packages/mritc/index.html) (core) [neuRosim](http://cran.r-project.org/web/packages/neuRosim/index.html) (core) [occ](http://cran.r-project.org/web/packages/occ/index.html) (core) [oro.dicom](http://cran.r-project.org/web/packages/oro.dicom/index.html) (core) [oro.nifti](http://cran.r-project.org/web/packages/oro.nifti/index.html) (core) [PET](http://cran.r-project.org/web/packages/PET/index.html) (core) [PTAk](http://cran.r-project.org/web/packages/PTAk/index.html) [Rniftilib](http://cran.r-project.org/web/packages/Rniftilib/index.html) (core) [RNiftyReg](http://cran.r-project.org/web/packages/RNiftyReg/index.html) (core) [tractor.base](http://cran.r-project.org/web/packages/tractor.base/index.html) (core)

#### **General Image Packages**

#### **EBImage**

EBImage is an R package which provides general purpose functionality for the reading, writing, processing and analysis of images.

**biOps** Image processing and analysis

**rimage?** Image Processing Module for R

**RImageJ?** R bindings for ImageJ

#### **Spatial Packages (Raster data)**

#### **rgdal**

Bindings to Frank Warmerdam's Geospatial Data Abstraction Library (GDAL)

#### **raster**

Reading, writing, manipulating, analyzing and modeling of gridded spatial data

**spatstat** A package for analysing spatial data, mainly Spatial Point Patterns

### **Spatstat**

………..

**im** create a pixel image

**as.im** convert other data to a pixel image **pixellate** convert other data to a pixel image **as.matrix.im** convert pixel image to matrix **as.data.frame.im** convert pixel image to data frame **plot.im** plot a pixel image on screen as a digital image **contour.im** draw contours of a pixel image **persp.im** draw perspective plot of a pixel image **rgbim** create colour-valued pixel image **hsvim** create colour-valued pixel image [.im extract a subset of a pixel image [<-.im replace a subset of a pixel image **shift.im** apply vector shift to pixel image **X** print very basic information about image X **summary(X)** summary of image X **hist.im** histogram of image **mean.im** mean pixel value of image **integral.im** integral of pixel values **quantile.im** quantiles of image **cut.im** convert numeric image to factor image **is.im** test whether an object is a pixel image **interp.im** interpolate a pixel image **blur** apply Gaussian blur to image **connected** find connected components **compatible.im** test whether two images have comp. dim. **harmonise.im** make images compatible **commonGrid** find a common pixel grid for images **eval.im** evaluate any expression involving images **scaletointerval** rescale pixel values **zapsmall.im** set very small pixel values to zero **levelset** level set of an image solutionset region where an expression is true **imcov** spatial covariance function of image **convolve.im** spatial convolution of images **transect.im** line transect of image

#### The package supports

- creation, manipulation and plotting of point patterns
- exploratory data analysis
- simulation of point process models
- parametric model-fitting
- hypothesis tests and model diagnostics e.g.:

Summary statistics for a point pattern Summary statistics for a multitype point pattern Line segment patterns **Tessellations** Three-dimensional point patterns

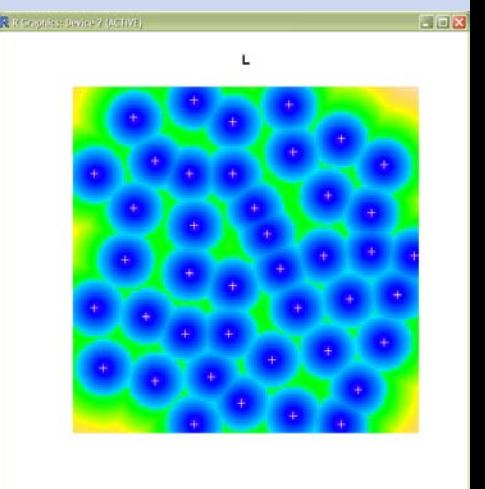

### **Interpolation, Spatial Modelling**

Fields is for curve, surface and function fitting with an emphasis on splines, spatial data and

**fields**

spatial statistics

#### **akima**

Linear or cubic spline interpolation for irregular gridded data

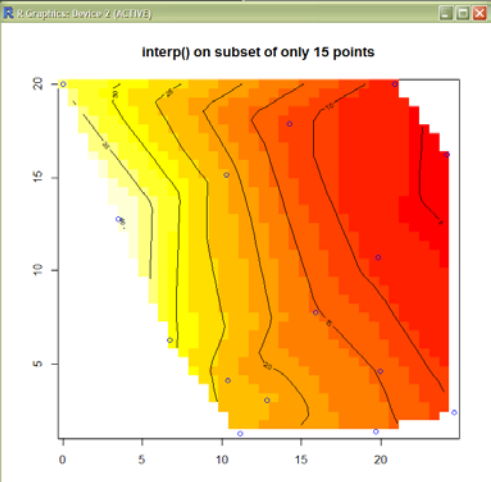

#### **gstat**

spatial and spatio-temporal geostatistical modelling, prediction and simulation

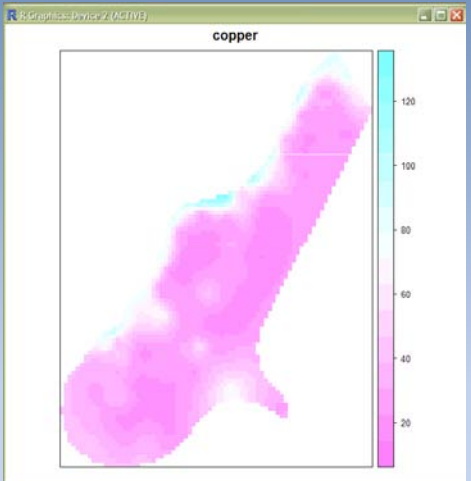

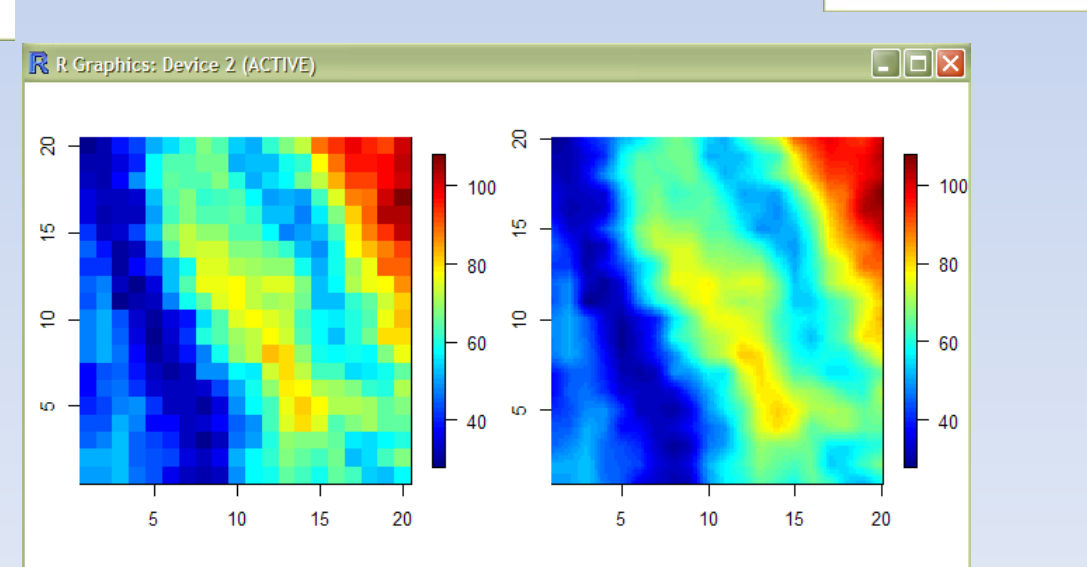

### **Plot Packages**

### **rgl http://rgl.neoscientists.org/about.shtml**

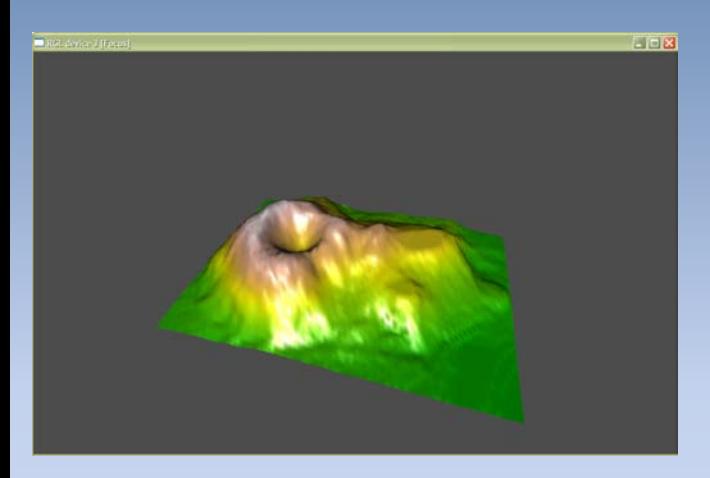

playwith **http://code.google.com/p/playwith/**

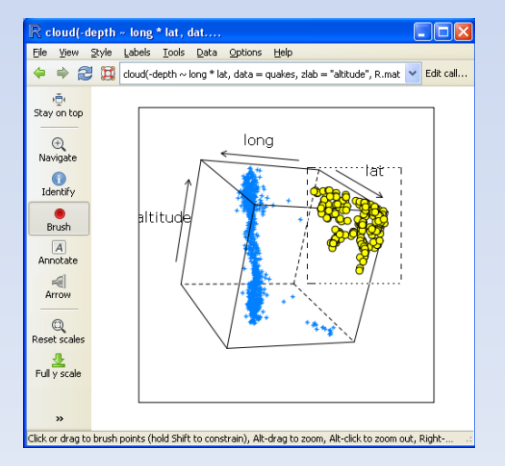

**And:**

**……..**

**animation scatterplot3d plotrix**

### **ggplot2 http://ggplot2.org/**

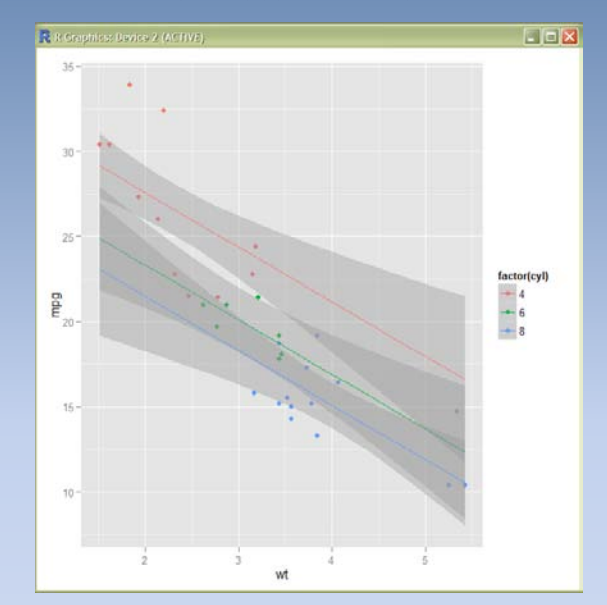

## **Reporting in R**

#### **Sweave**

"Sweave is a tool that allows to embed the R code for complete data analyses in latex documents. The purpose is to create dynamic reports, which can be updated automatically if data or analysis change."

Source: http://www.statistik.lmu.de/~leisch/Sweave/

#### **Knitr**

"The **knitr** package was designed to be a transparent engine for dynamic report generation with R, solve some long-standing problems in Sweave, and combine features in other add-on packages into one package."

Source: http://yihui.name/knitr/

### **Knitr example**

#### KNITR GRAPHICS MANUAL 4

#### library(ggplot2)

pie <- ggplot(diamonds, aes(x = factor(1), fill = cut)) +  $x$ lab("cut") + geom\_bar(width = 1) pie + coord\_polar(theta = "y")  $\theta$  a pie chart

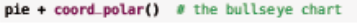

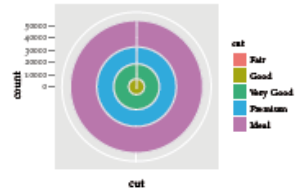

Figure 6: Two plots were produced in this chunk, but only the last one is kept. This can be useful when we experiment with many plots, but only want the last result (Adapted from the ggplot2 website)

When multiple plots are produced by a code chunk, we may want to show them as an animation with the option fig.show='animate'. Figure  $\frac{1}{\sqrt{2}}$  shows a simple clock animation; you may compare the code to Figure  $\overline{\phantom{S}}$  to understand that high-level plots are always recorded, regardless of where they appeared.

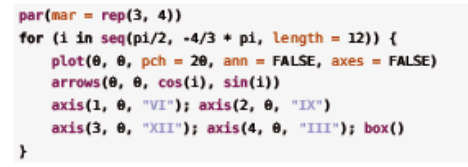

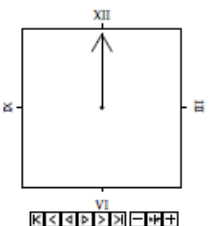

Figure 7: A clock animation. You have to view it in Adobe Reader: click to play/pause; there are also buttons to speed up or slow down the animation.

#### We can also set the alignment of plots easily with the fig. align option; this document uses fig.align='center' as a global option, and we can also set plots to be left/right-aligned. Figure 8 is an example

Source: http://yihui.name/knitr/

### **Morphometrics**

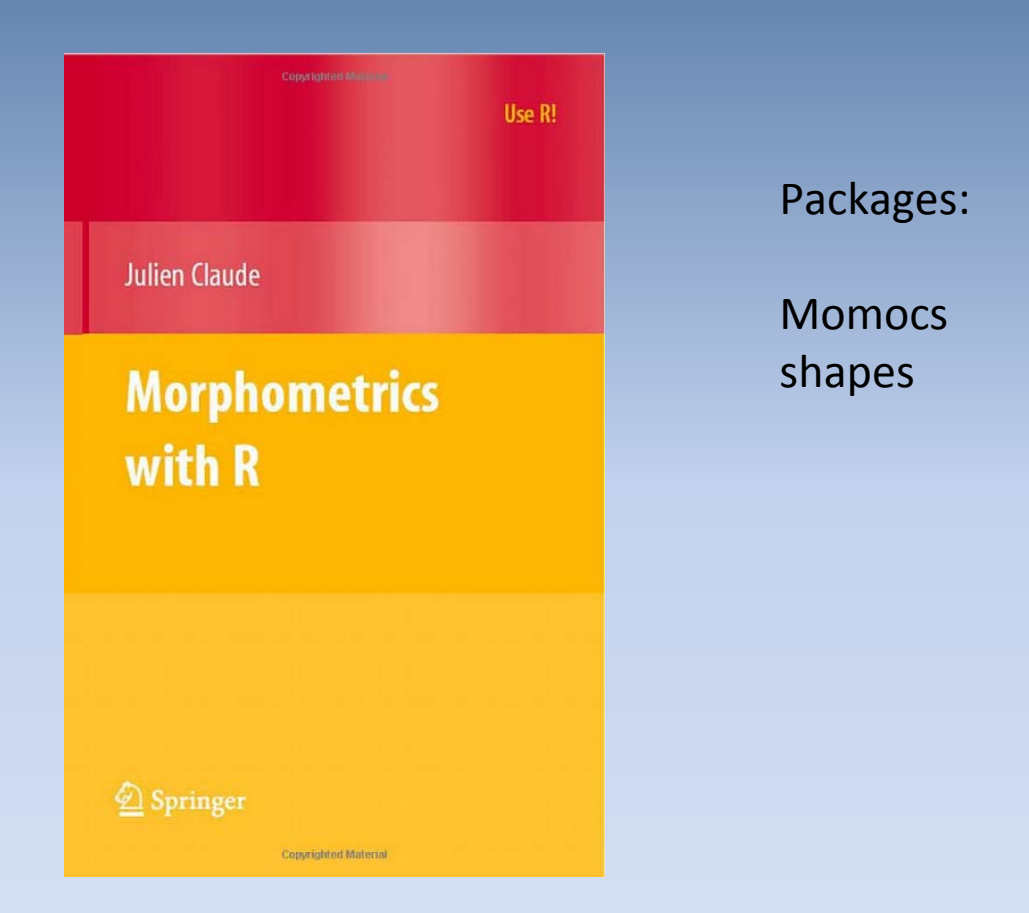

Source: http://www.isem.cnrs.fr/spip.php?article835

### **Maschine Learning / Supervised or Unsupervised Learning**

R R Graphies: Device 2 (ACTIVE)

29/0 absent

 $12/0$ 

absent present

 $12/2$   $3/4$ 

Start $\frac{1}{2}$ =8.5

present

 $8/11$ 

 $\Box$ D $\times$ 

Start $\approx$ =12.5

absent 44/2

Age 34.5

present

11/14

absent

 $9/1$ 

CRAN packages:

- $\bullet$  ahaz
- arules
- BayesTree
- Boruta
- $\bullet$  BPHO
- $\bullet$  bst
- $\bullet$  C50
- $\bullet$  caret
- · CORElearn
- $\bullet$  CoxBoost
- $\bullet$  Cubist
- $\bullet$  e1071 (core)
- $\bullet$  earth
- elasticnet
- · ElemStatLearn
- $\bullet$  evtree
- $\bullet$  gafit
- GAMBoost
- gamboostLSS
- $\bullet$  gbm (core)
- $\bullet$  glmnet
- $\bullet$  glmpath
- · GMMBoost
- · grplasso
- grpreg
- $\bullet$  hda
- $\bullet$  ipred
- kernlab (core)
- $\bullet$  klaR
- $\bullet$  lars
- $\bullet$  lasso2
- · LiblineaR
- LogicForest
- · LogicReg
- longRPart
- mboost (core)
- mypart
- $\bullet$  nevreg
- $\bullet$  met (core)
- · oblique.tree
- $\bullet$  pamr
- party
- partykit
- penalized
- penalizedSVM
- · predbayescor
- quantregForest
- randomForest (core)
- · randomSurvivalForest
- $\bullet$  rattle
- $\bullet$  rda
- · rdetools
- $\bullet$  REEMtree
- · relaxo
- $\bullet$  rgenoud
- $\cdot$  rgp
	- $\bullet$  rminer
	- $\bullet$  ROCR
	- $\bullet$  rpart (core)
	- · rpartOrdinal
	- $\bullet$  RPMM
	- RSNNS
	- RWeka
	- $\bullet$  sda
	- $\bullet$  SDDA
- sympath
- $\bullet$  tgp
- $\bullet$  tree
- 
- · varSelRF

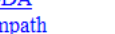

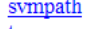

- 
- 
- 
- 
- $\bullet$  TWIX
- 
- -
- 
- 
- -
	-

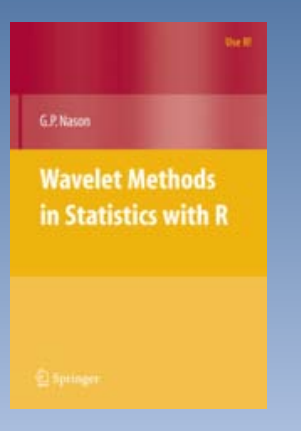

### **Wavelett Packages**

•**wavethresh** •**wavelets** •**waveslim**

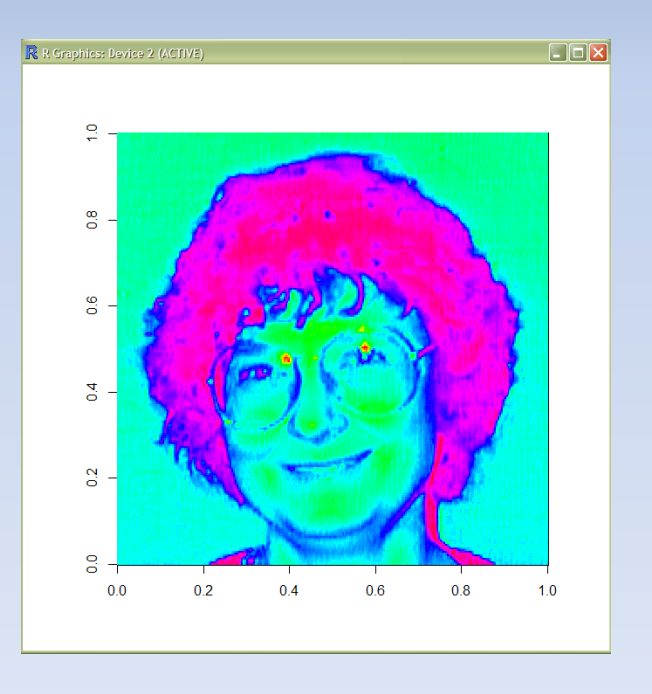

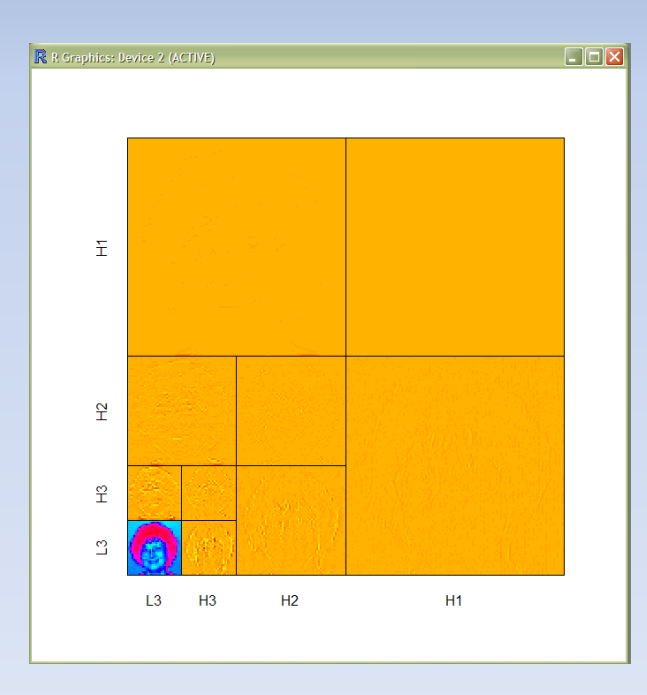

Source: Package "waveslim", Author: Brandon Whitcher

### **Using R in Java Libraries and Projects**

**rJava** <http://www.rforge.net/rJava/>

**Rserve** <http://rforge.net/Rserve/>

**RCaller** http://www.mhsatman.com/rcaller.php

#### **JVM-based Interpreter for the R Language**

renjin <http://code.google.com/p/renjin/>

### **R GUI's**

**R Commander** <http://socserv.mcmaster.ca/jfox/Misc/Rcmdr/>

**JGR** <http://rforge.net/JGR/>

**Deducer** <http://www.deducer.org/>

**RStudio** <http://rstudio.org/>

**RKWard** <http://rkward.sourceforge.net/>

**Tinn-R** <http://www.sciviews.org/Tinn-R/>

**StatET** <http://www.walware.de/goto/statet>

**Elastic-R**

<http://www.elastic-r.net/>

**Bio7** [http://bio7.org](http://bio7.org/)

# **Thank You!**

### **Numeric Precision**

[http://cran.r-project.org/doc/FAQ/R-FAQ.html#Why-doesn\\_0027t-R-think-these-numbers-are-equal\\_003f](http://cran.r-project.org/doc/FAQ/R-FAQ.html)

[http://rwiki.sciviews.org/doku.php?id=misc:r\\_accuracy:high\\_precision\\_arithmetic](http://rwiki.sciviews.org/doku.php?id=misc:r_accuracy:high_precision_arithmetic)

### **Batch Execution of R**

R CMD BATCH [options] infile [outfile]

Run **R** non-interactively with input from infile and send output (stdout/stderr) to another file.